## **Windows Server System**

## **Nouveautés de Windows 2003 SP1 et Windows 2003 - R2**

OSSIR – Septembre 2005

Fabrice Meillon Architecte Infrastructure - *Microsoft* France http://www.microsoft.com/france/technet

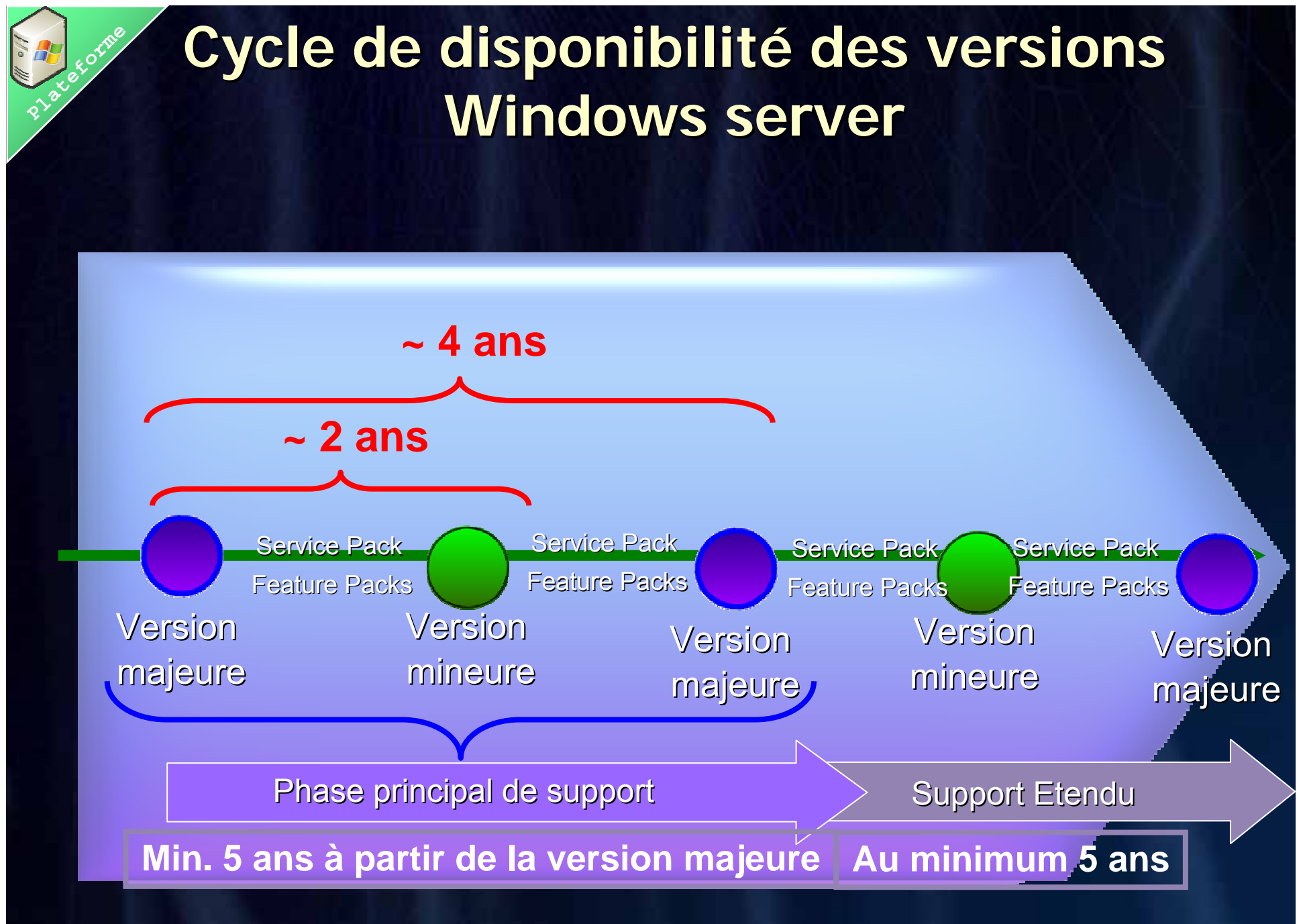

http://www.microsoft.com/windowsserver2003/evaluation/overview/roadmap.mspx

## **Feuille Feuille de route de route**

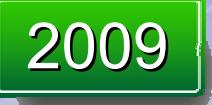

**Windows Server "Longhorn R2"**

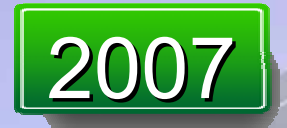

**Windows Server "Longhorn"**

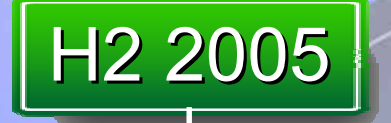

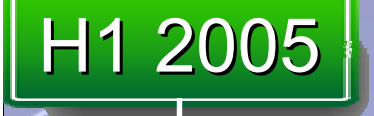

**Plateforme** 

**Windows Server 2003 Compute Cluster Edition Windows Storage Server "R2" Windows Small Business Server "R2" Windows Server 2003 x86 et x64 "R2"Windows Server "Longhorn" Beta**

**Windows Server Update Services Windows Small Business Server Service Pack 1Windows Server 2003 x64 Editions Windows Server 2003 Service Pack 1**

## **SP1 : Challenges clés pour nos clients**

## ► Sécurité

- **Pouvoir sécuriser de façon simple leurs serveurs nouvoir sécuriser de façon simple leurs serveurs**
- Etre de mesure de lutter contre les attaques réseau dès l'installation
- Etre en mesure de faire face aux prochaines attaques  $\odot$

## ► Robustesse

• Minimiser les interruptions réseau

## $\blacktriangleright$  Performance

**Améliorer les performances** 

## **Windows Server 2003 SP1**

**Continuer l'effort : l'Informatique de confiance** 

## ▶Sécurité améliorée

- **Aider à la protection des nouveaux serveurs**
- Réduire la surface d'attaque des serveurs
- Evolutions pertinentes du SP2 de Windows XP Evolutions pertinentes du SP2 de Windows XP
- Support de l'isolation VPN
- Gestion et Audit de IIS 6.0
- **Terminal Server**

▶ Active Directory

## ► Fiabilité et Performances améliorées

Amélioration 10%+ pour TPC, TPC-H, SAP, SSL, etc.

http://www.microsoft.com/technet/prodtechnol/windowsserver2003/library/B ookofSP1/ed9975ba-3933-4e28-bcb4-2b80d7865b

# **PlateformeMise <sup>à</sup> jour de jour de sécurité post installation post installation pour Windows Server (PSSU) pour Windows Server (PSSU)**

- ► Conçue pour sécuriser les serveurs après leur installation (premier démarrage) et avant l'application des derniers correctifs de sécurité
- ► Lancement au premier administrateur ouvrant une session si le pare feu Windows n'a pas été explicitement activé dans le script d'installation sans assistance ou les stratégies de groupe

► Bloques les connexions entrantes jusqu'au clique sur "Terminer"

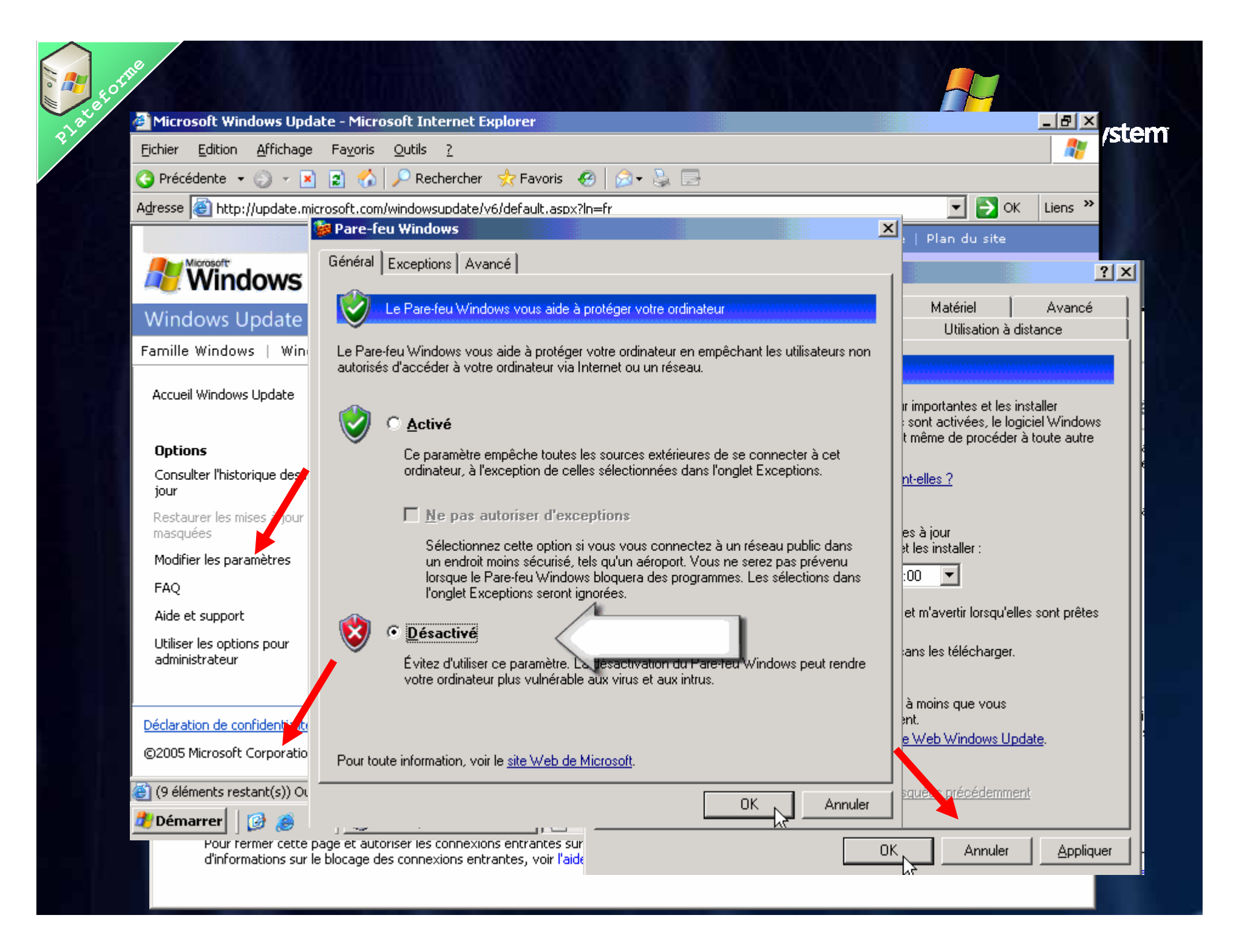

# **PlateformeAssistant Configuration de la s Assistant Configuration de la sécurité (SCW)**

- ► La sécurité doit être appliquée mais construire son propre modèle n'est pas si simple pour beaucoup beaucoup
- ► Objectif de l'assistant : Aider les administrateurs dans la réduction de la surface d'attaque des serveurs Windows en tenant compte des rôles du serveur
- ► Composant optionnel de Windows Server 2003
- ▶ Simple et fonctionnel
	- Simple d'utilisation, basé sur des questions/réponses
	- Automatique en regard des guides papiers
	- Ŧ Entièrement testé et supporté par Microsoft

## **Assistant Configuration de la Sécurité**

- ► Réduction de la surface d'attaque pour les serveurs Windows serveurs Windows
	- Basé sur des modèles  $\leftrightarrow$  des rôles
	- Désactive les services non nécessaires
	- Désactive les Extensions Web IIS non nécessaires
	- Bloque les ports non utilisés, y compris sur les systèmes à plusieurs cartes réseau
	- Aide la sécurisation des ports laissés ouverts par IPsec
	- Réduit l'exposition des protocoles (signature LDAP & SMB, Compatibilité Lan Man et LMHash…)
	- Configure l'audit (SACLs)
	- **Possibilité d'importer des modèles SCE**

 $\blacktriangleright$  Fichiers xml

## **Plateforme Opérations li rations liées à SCW**

#### ► Retour en arrière

► Analyse, pour vérifier la conformité des machines par rapport aux stratégies

### ► Configuration et analyse à distance

- **Interface graphique**
- Ligne de commande pour configuration et analyse à distance et en masse (scwcmd.exe)
- ► Intégration à Active Directory pour un déploiement par stratégies de groupe
- ► Possibilité d'éditer les stratégies créées, lorsque<br>les machines sont réaffectées les machines sont réaffectées
- ► Vues XSL de la Base de Connaissances, des stratégies et des résultats d'analyse

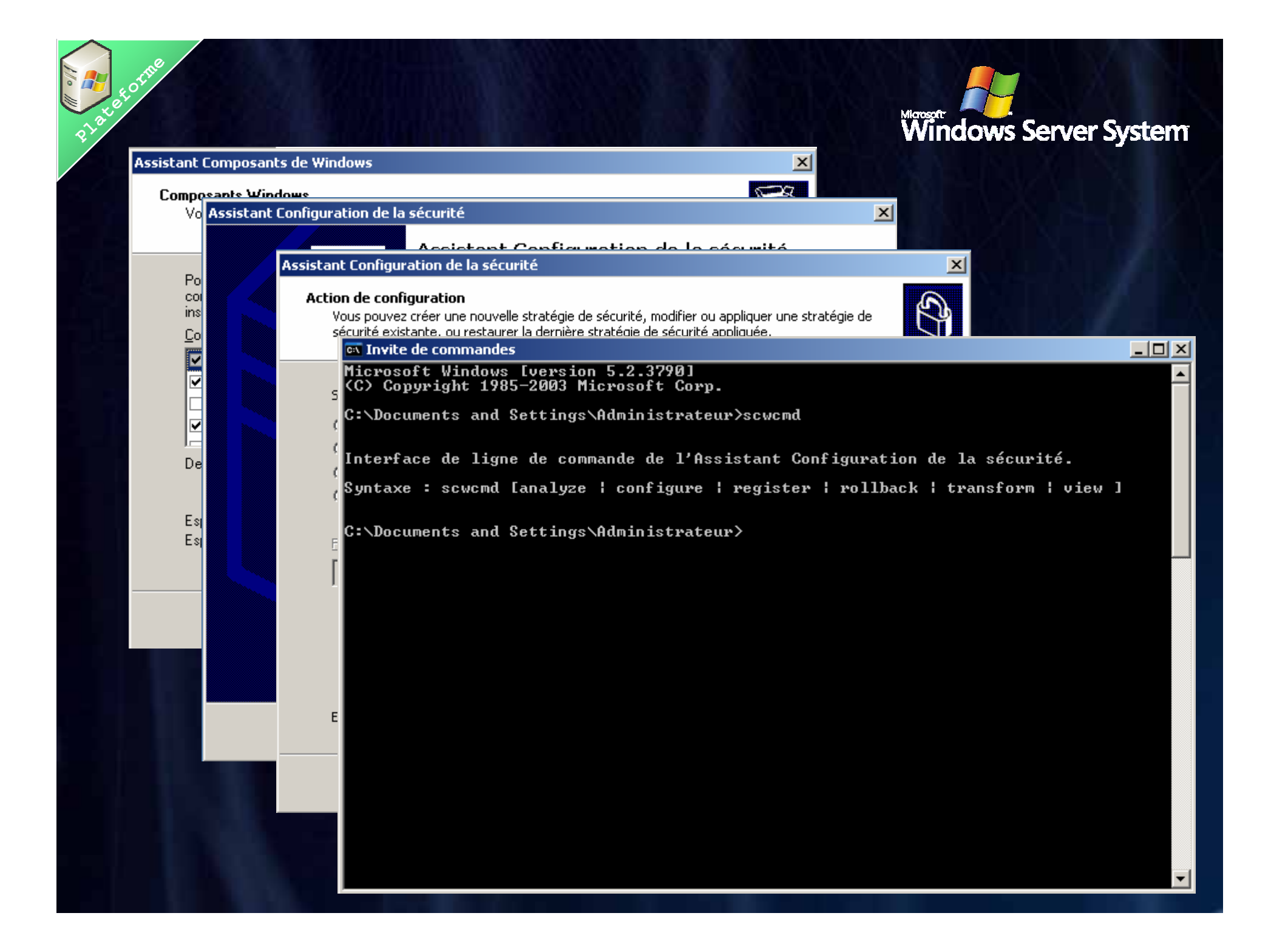

## **Néanmoins limité ex: SCW et IPsec**

#### ► Sécurité au niveau port

- Créer des restrictions de sécurité sur le trafic réseau TCP ou UDP entrant pour chaque port, en fonction de l'adresse IP d'où provient le trafic.
	- ► IPSec nécessite une configuration par machine
	- ► SCW permet une configuration avec la règle par défaut pour les clients (Accepter le trafic entrant non signé et non crypté)
- ► SCW ne crée pas de stratégies IPSec "évoluées"
	- T Communications DC-vers-DC
	- Ŧ **Segmentation Réseau**
	- Ŧ **Quarantaine**

## **Place <sup>2</sup>**<br>**Plateform Analyse de la Sécurité S écurit é (SCE)**

Ta Console1 - [Racine de la console\Configuration et analyse de la sécurité]  $-|P|$   $\times$ **論** Eichier Action Affichage Favoris Fenêtre ?  $|B|$   $\times$ 白田民段  $\Leftarrow$ Racine de la console Nom Description □ Modèles de sécurité Stratégies de comptes Stratégies de mot de passe et de verrouillage de c... 向幅O:\WINDOWS\security\templates **hode** Stratégies locales Stratégies des options d'audit, de droits d'utilisateu... 由 **B** compatws 图 Journal des événements Journal des événements **O** DC security 画 Groupes restreints Groupes restreints Ė **a** hisecdc Services système Paramètres du service système 亩 **A** hisecws **Registre** Paramètres de sécurité du Registre Ėŀ **a** iesacls Système de fichiers Paramètres de sécurité des fichiers 南 **A** rootsec Ėŀ **R** securedo ∔் · **A** securews Ėŀ a setup security E-FA Configuration et analyse de la sécurité Stratégies de comptes Ouvrir 由 南 ंची Stratégies locales Ouvrir une base de données... a Journal des événements 中 Analyser l'ordinateur maintenant... Ė **■ Groupes restreints** Configurer l'ordinateur maintenant... 中心 Services système Enregistrer 中 ⊹<mark>∩û</mark> Registre Importer un modèle... 中**间** Système de fichiers Exporter le modèle... Vioir le fichier journal Affichage Nouvelle fenêtre à partir d'ici Nouvelle vue de la liste des tâches... Exporter la liste... Aide Contre d'aide et de support | 2 Console1 - [Racine de... **Démarrer**  $B$   $\Theta$  $\Box$  Assistant Configuration ... ■ ■ 15:27 **FR** 

## **Plateforme SCE vs SCW**

#### ► Choisir le bon outil

- **Appliquer une configuration générique** 
	- ► Utiliser les guides et l'outil Configuration et Analyse de la Sécurité (SCE)
- **Créer une configuration** 
	- ► Utiliser l'un ou l'autre
	- ► SCW est plus flexible et couvre plus d'options
- Comprendre les paramètres
	- ►Utiliser les guides et la documentation de SCW

#### ► Possibilité d'inclure des modèles SCE dans une stratégie SCW

- **Paramètres d'audit personnalisés**
- **Personnalisation des permissions DACLs and SACLs**
- **Paramètres non couverts par SCW**

## **Plateforme SCE vs SCW**

#### $\blacktriangleright$  Les + de SCW

- Couvre plus de domaine
- $\blacksquare$  Moins de risque "de détruire" le système
- Ŧ Les stratégies seront mieux optimiser
- Ŧ Directement utilisable à distance
- $\blacksquare$  Moins de connaissance requise
- **Possibilité d'extension**
- Meilleur support du retour arrière

## $\blacktriangleright$  Les + de SCE

- **Plus flexible**
- Plus facile de personnaliser les paramètres individuels
- Directement utilisable par les stratégies de groupe

# **PlateformeIntégration des gration des évolutions volutions 'pertinentes pertinentes' apportées par Windows XP SP2 es par Windows XP SP2**

- ▶ Pare-feu Windows
	- **Configuration et options**
- ▶ Protection de RPC/DCOM
	- Objets RPC exécutés avec des privilèges réduits
	- Nouvelles clés de registre RPC
	- Restrictions d'accès DCOM complémentaires

► Réduire l'exposition à certains dépassement de mémoire tampon

# **Plateform avec /GS<br>
<b>Planticion 2003**<br> **Compilation avec /GS**

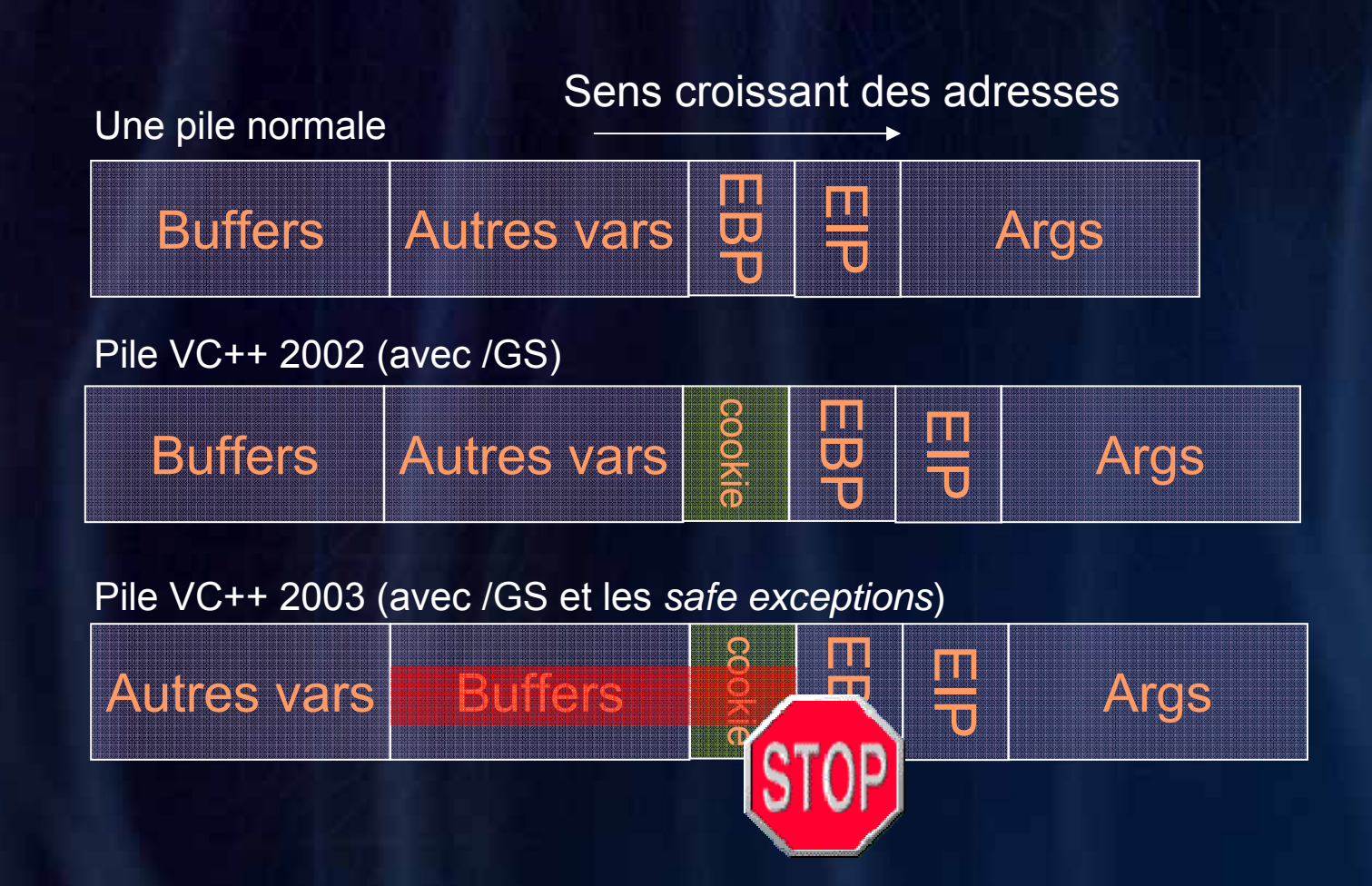

## **Prévention de l'exécution des données**

► Ne permettre l'exécution de code en mémoire que dans des régions spécifiquement marquées comme execute

►Prévention exécution de données matériel

Nécessite le support du processeur contre l'exécution (NX : No Execute ou XD : Execute Disable) (AMD64 / Itanium /Intel EMT)

► Prévention exécution de données logiciel

- П Applicable pour n'importe quel processus s'exécutant sur l'OS
- **-** Activé par défaut pour les binaires Windows.
- $\blacktriangleright$  Configuration

**Plateforme** 

- $\blacksquare$ Boot.ini switch "/noexecute=PolicyLevel"
	- ► OptIn / OptOut / AlwaysOn / AlwaysOff
- Configuration graphique possible au travers des options de performances

## **Prévention de l'exécution des données**

 $|?|X|$ 

#### Options de performances

Effets visuels | Avancé | Prévention de l'exécution des données

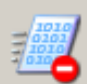

La prévention de l'exécution des données vous aide à vous protéger des virus et autres risques de sécurité. Comment cela fonctionne-t-il ?

- C Activer la prévention d'exécution des données pour les programmes et les services Windows uniquement
- C Activer la prévention d'exécution des données pour tous les programmes et les services, sauf ceux que je sélectionne :

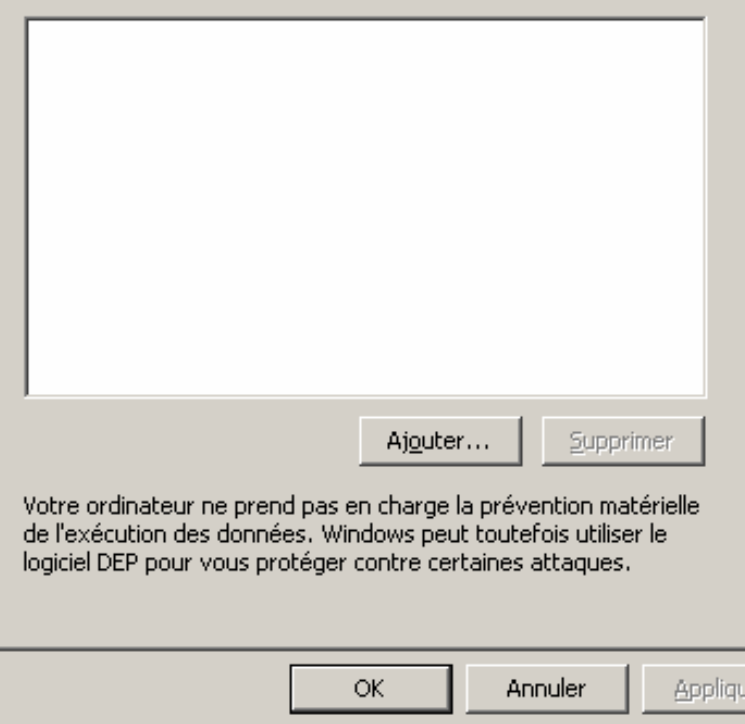

#### **Impact sur les applications**

- ← Pas de code dynamique
- **Assurez-vous que votre** application n'exécute par de code dans un segment *de données*
- **Assurez-vous que vos** applications et drivers supporte le mode PAE
- Utiliser les instructions valides pour que votre code fonctionne
- Tester votre code sur des processeurs 64 bit et 32 bits en mode PAE avec *protection de l'exécution*

## **Evolutions au niveau d'Active Directory**

► Mise <sup>à</sup> jour d'ADPREP (Sysvol) ► Installation depuis un media (DNS) ► Evolution DCdiag (tests DNS) ► Ntdsutil (suppression des DCs) ► FSMO : status et ID Events ► Restreindre l'accès sur certains attributs ► Rappel pour les sauvegardes des partitions d'AD ► Support pour la virtualisation des DCs ► Drag and Drop dans la mmc Utilisateurs et ordinateurs Active Directory

# **Polateformer 2003 SP1<br>
<b>Plantificates Server 2003 SP1**<br> **Duelques autres nouveautés**

- ► Access-based Enumeration ne montrer aux utilisateurs que les fichiers et répertoires auxquels ils ont accès. Outil de configuration : http://go.microsoft.com/?linkid=2726554 http://go.microsoft.com/?linkid=2726554
- ► RRAS : support des outils de quarantaine (rqc/rqs)
- ► Terminal Services : utilisation de SSL/TLS 1.0 pour l'authentification du serveur et le chiffrement (client RDP 5.2 sur Windows 2000, XP, 2003) (client RDP 5.2 sur Windows 2000, XP, 2003) What's New in TS : http://go.microsoft.com/?linkid=2700421 http://go.microsoft.com/?linkid=2700421

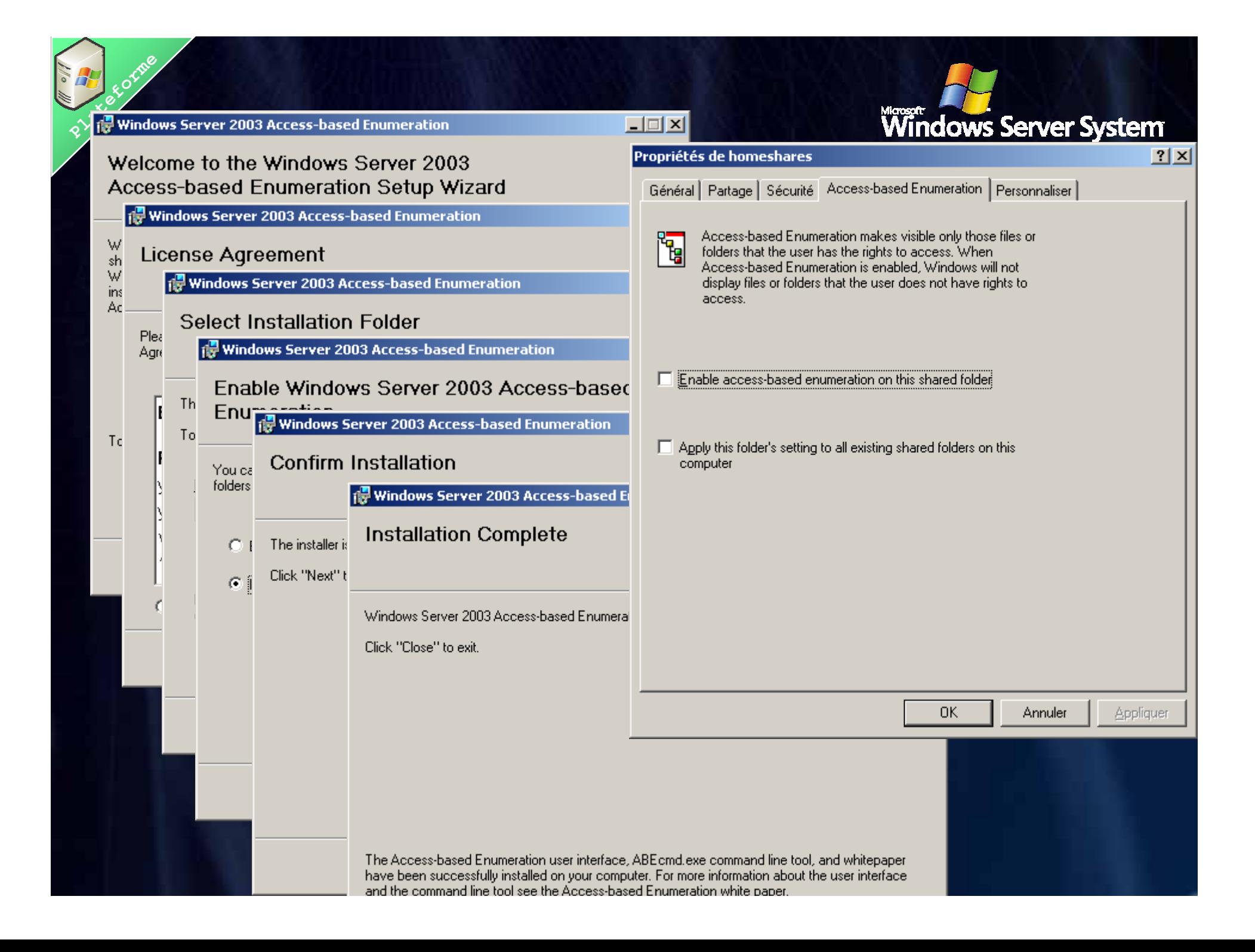

## **Plateforme Windows Server 2003 Windows Server 2003 "R2" Qu'est-ce que c ce que c'est ?**

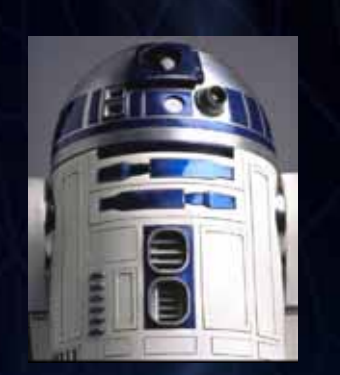

- ► R2 est la prochaine version de Windows Server 2003
- ► Une nouvelle version particulière (1<sup>er</sup> version mineure) :
	- $\blacksquare$  $Base = WS2003 SP1,$
	- Composants nouveaux installés optionnellement,
	- Même compatibilité des applications, qualité, stabilité et<br>performance,
	- Les Services Packs à venir seront applicables sur WS2003 et R2.
- ► Licence et distribution :
	- R2 remplace Windows Server 2003 dans le réseau de distribution,
	- Ξ Pas de coût supplémentaire pour les serveurs sous SA/EA, disponible comme une nouvelle licence serveur sinon.
	- Ξ Pas de nouvelle CAL pour R2 – utilisation des CALs WS2003,
	- Même cycle de vie que WS2003 (fin du support en 2013).

## Microsoft<sup>®</sup> **Windows Server 2003 R2**

#### **Gestion et d Gestion et déploiement des serveurs d ploiement des serveurs d'agence**

- Sauvegarde et administration centralisée des services de partage de fichiers et d'impression,
- Г Réplication et disponibilité des données
- п Gestion hardware à distance.

#### **Gestion de l Gestion de l'identit identité**

#### **(Active Directory Federation Services)**

- П Authentification unique WEB,
- ▉ Interopérabilité avec les offres SSO WEB du marché.
- ▉ Services de d'authentification et d'autorisation Unix

#### **Gestion du stockage Gestion du stockage**

- ٠ Gestion plus simple des SAN,,
- Г Gestion des ressources de stockage.

**Intégration de packs de fonctionnalit gration de packs de fonctionnalités WS2003 s WS2003**

Г Windows SharePoint Services V2, Active Directory<br>Application Mode (ADAM), Services pour Unix, iSCSI.

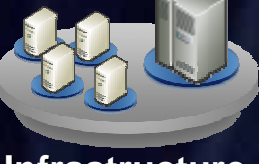

**Plateforme** 

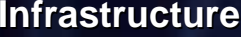

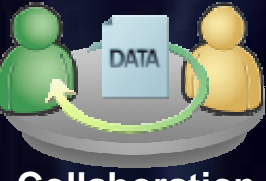

**Collaboration**

## **Windows Server 2003 "R2" Serveur d'agence, la situation , la situation**

- ► La plupart des entreprises consolident leurs serveurs centraux :
	- Approche maîtrisée, WS2003 est adapté.
- ► Réflexions concernant la consolidation des serveurs d'agence :
	- Gain de TCO, mais problème plus complexe. **Serveurs centralisés ?Serveurs en agence ?**

**OU**

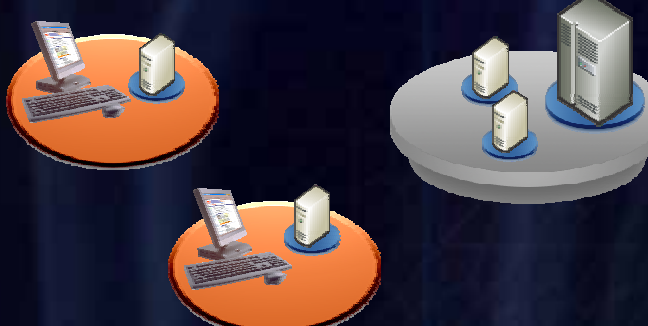

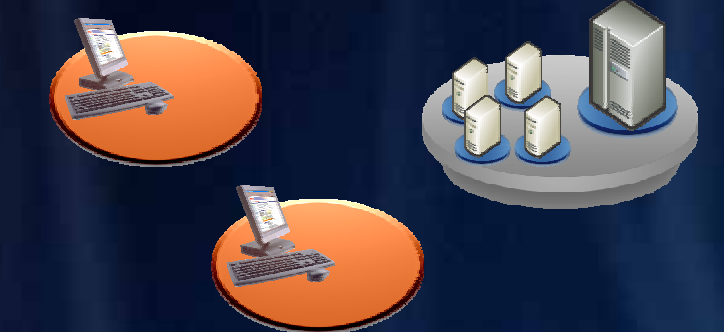

- **+** Coûts d'administration réduits.
- **-**Impact du WAN sur les utilisateurs Bande passante, latence, disponibilité.
- **+** Performances (locales), disponibilité des services
- Coût de gestion plus élevé : Sauvegarde, restauration, administration

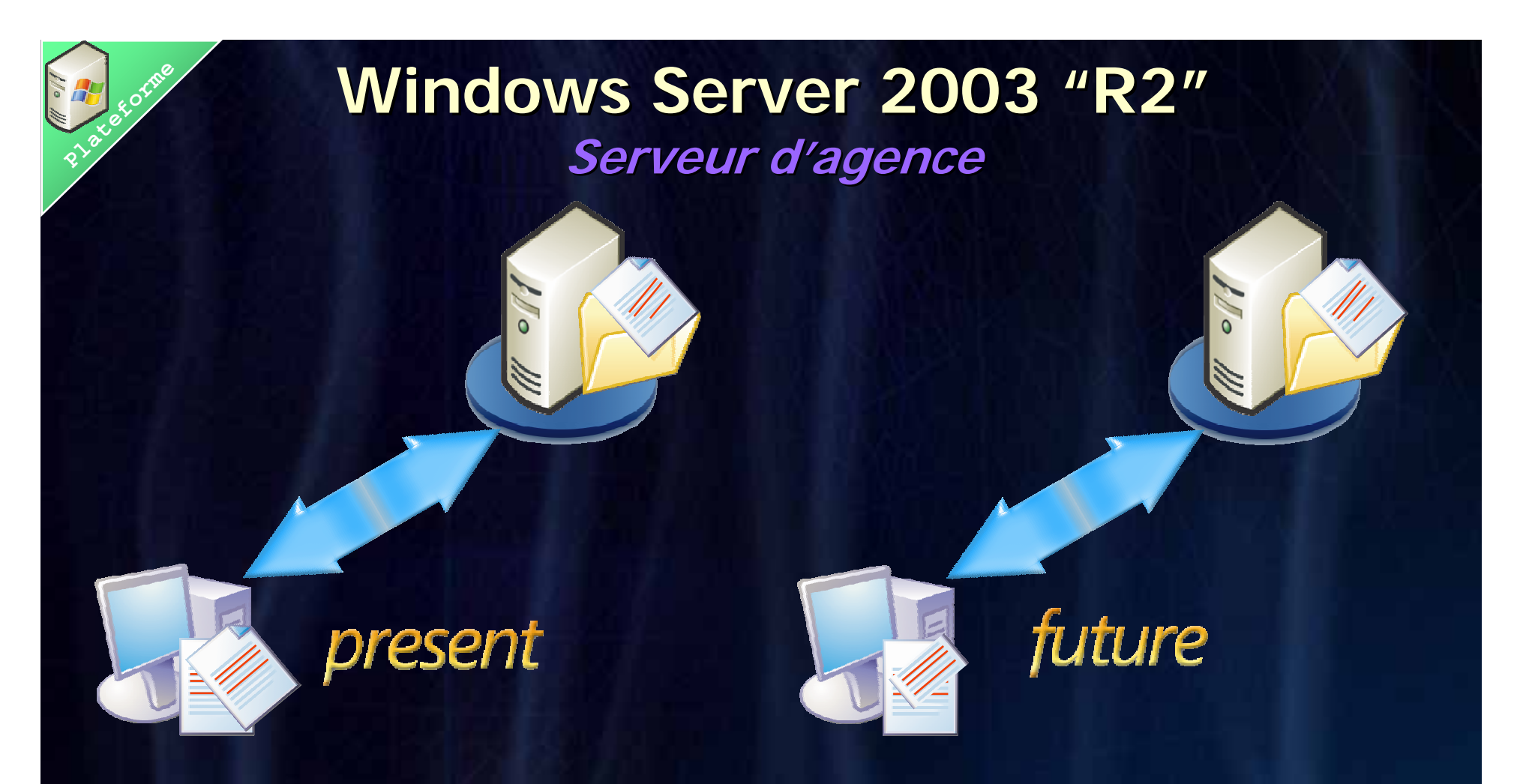

- ►Optimisation du trafic WAN.
- ►Cache/Mirroring du contenu dans les agences.
- ►Gestion des serveurs (F&P, sauvegardes) centralisée.
- ► Disponibilité des services indépendante du WAN.

## **Plateforme Windows Server 2003 Windows Server 2003 "R2" Réplication plication DFS**

#### ► Remplace FRS (File Replication Service) :

- Réarchitecturé pour améliorer la disponibilité et les performances.
- $\blacktriangleright$  Nouvelles fonctions d'administration :
	- $\blacksquare$ Console MMC, config via AD, supervision via WMI, pack d'admin MOM.
- ► Utilise un algorithme de compression et d'échange (Remote Differential Compression) permettant d'envoyer de façon compressée les seuls octets modifiés.

#### Exemple : modification du titre d'un PPT de 3,5 Mo, synchro = 16Ko

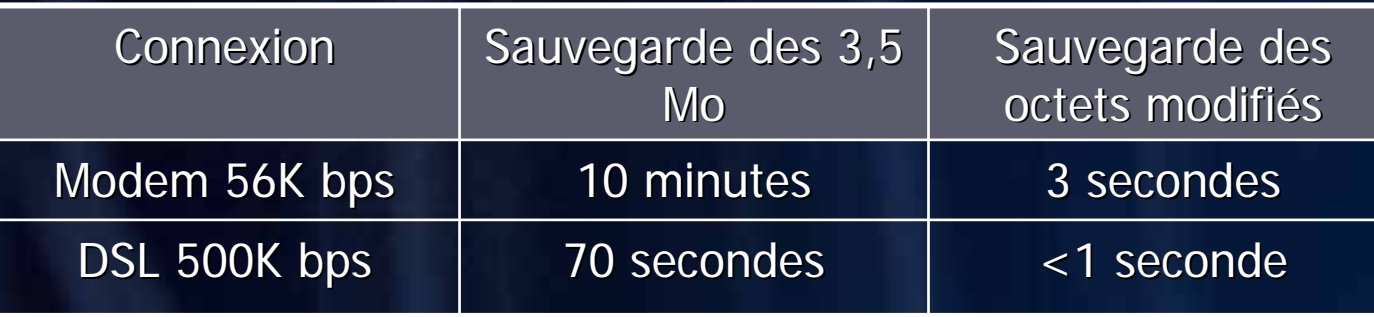

## **Windows Server 2003 "R2"**

#### **Fédération d'identités**

- ►Logon unique pour les applications WEB,
- ►Support de différents jetons de sécurité (ex SAML, Kerberos, x509). ►Intéropérabilité :
	- Ξ  $\blacksquare$  Basée sur WS-\*,
	- Fonctionne avec IIS 6.0 ou tout serveur WEB supportant WS-Federation,
	- **Service Service** Fonctionne avec IBM, Netegrity, Oblix, OpenNetwork, RSA et Ping Identity.

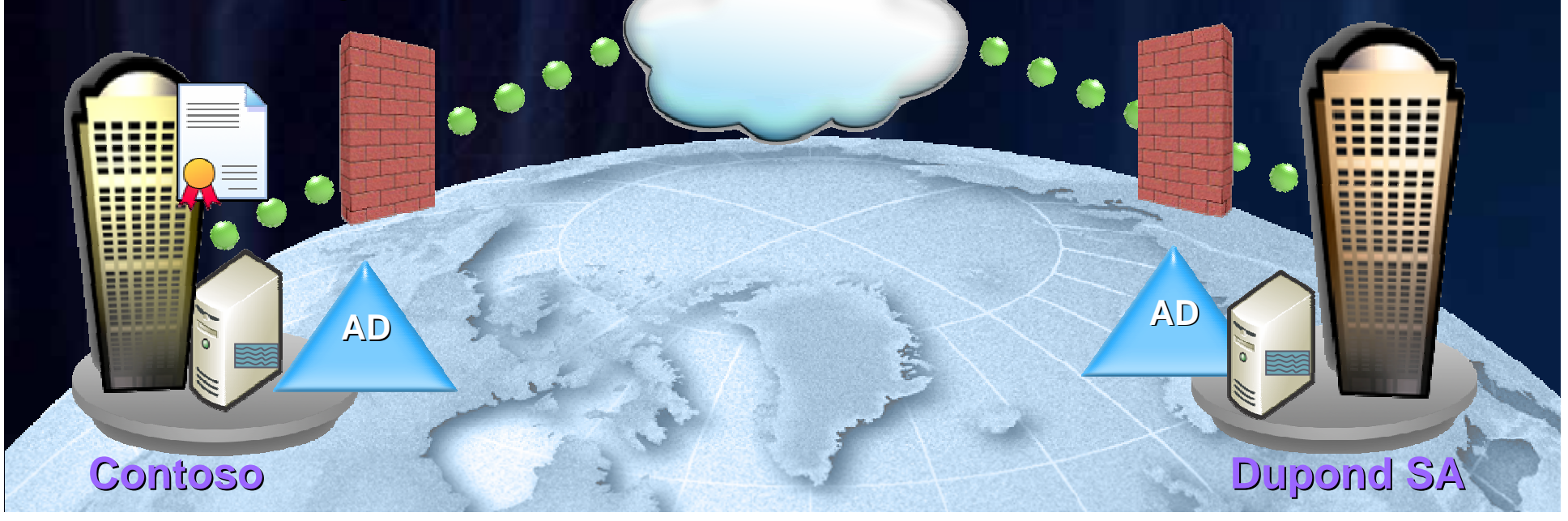

## **Windows Server 2003 "R2"**<br>*Gestion du stockage*

►Mise en oeuvre simple de SAN :

- Provisionning de SAN pour 3-15 serveurs, 2 switches,
- Ŧ Création, gestion, suppression de LUNs avec un outil graphique,
- Ξ Support des SANs compatibles VDS (microsoftstoragepartners.com).

►Gestion des ressources de stockage :

- Ξ Gestion des quotas par répertoire,
- Ξ • « File screening » limiter les types de fichiers autorisés sur un serveur,
- Rapports automatisés pour aider à la planification de capacité.

#### ► Support NFS :

Ŧ Apporté par le 'Windows Subsystem for Unix Applications' (ex SFU).

## **Windows Server 2003 "R2"**

**Gestion Hardware et administration Hardware et administration**

## ► Support IPMI

- ► Support du protocole Web Services for Management (WS-Management)
- ► Console d'administration pour le rôle de serveur de fichiers et d'impression.
- ► Console d'administration pour la réplication
- ► Console d'administration pour le stockage
- ► Console de Management Microsoft (MMC 3.0)

## **Plateforme Windows Server 2003 Windows Server 2003 "R2"**

**Ce qui a changé depuis les spécifications d'origine** 

► L'infrastructure NAP (Network Access Protection), pour la mise en quarantaine réseau, sera intégrée avec Longhorn Server :

- Alliance Microsoft et Cisco,
- **Permettra une interopérabilité avec NAC** (Network Admission Control) de Cisco,

• NAP apportera le support d'IPSEC.

► Les technologies d'encapsulation http/ https des protocoles SMB ou RDP (« Anywhere Access ») seront aussi fournies avec Longhorn Server.

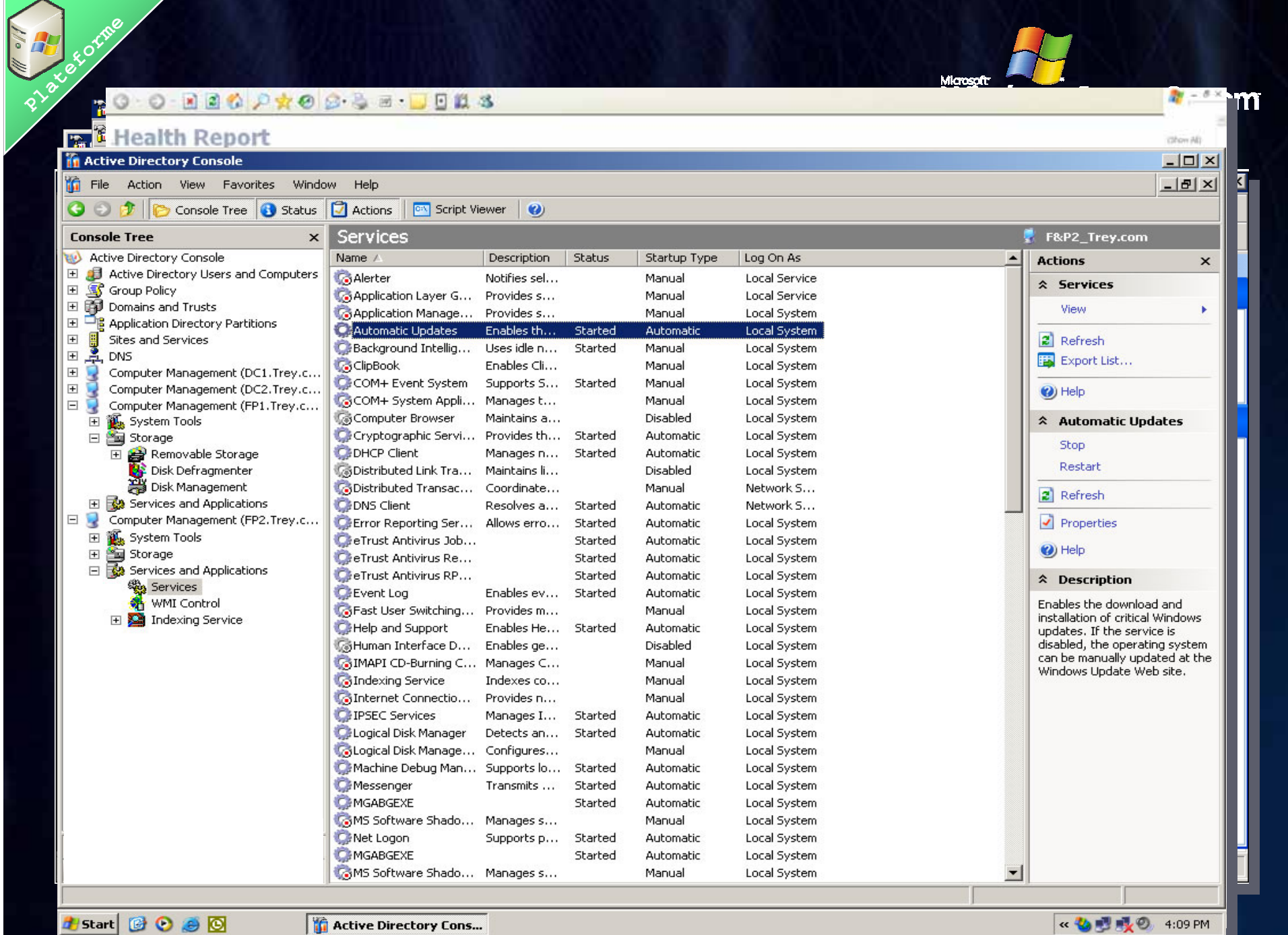

## **Puelques ressources utiles**

## ► SP1 de Windows 2003

http://www.microsoft.com/technet/prodtechnol/windowsserver20 03/servicepack/default.mspx

## ► Windows 2003 R2

http://www.microsoft.com/windowsserver2003/R2/overview/defa ult.mspx

### ► Site Sécurité

http://www.microsoft.com/france/securite

► Séminaire Technet, Webcasts et Chats http://www.microsoft.com/france/technet/seminaires

► Newsgroup : sécurité

microsoft.public.fr.securite

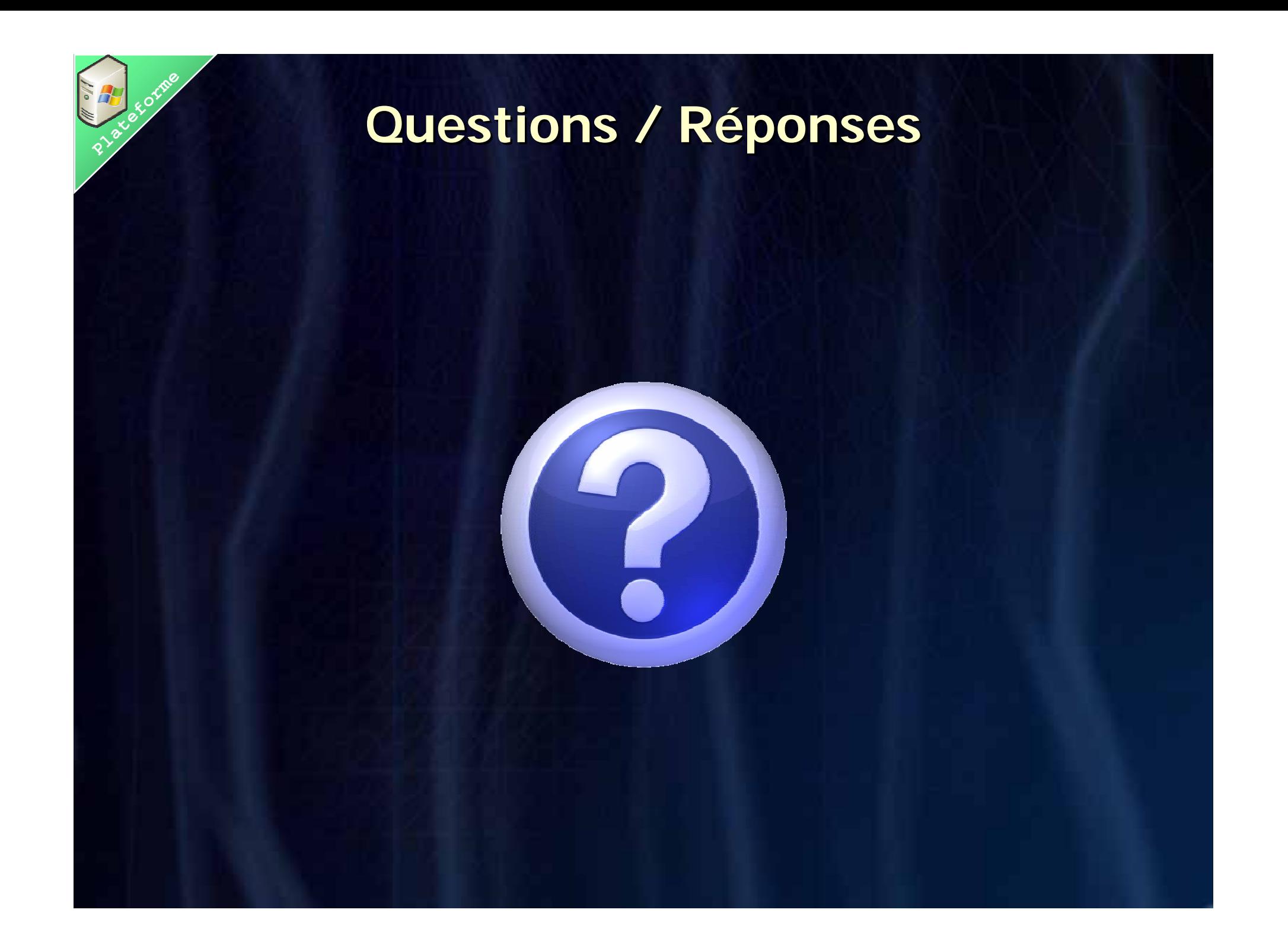

## Microsoft Votre potentiel, notre passion.

**Plateforme**